## **Entering Course Level Learning Objectives**

1. Open the Database found here: V:\TEACHING ASSESSMENTS

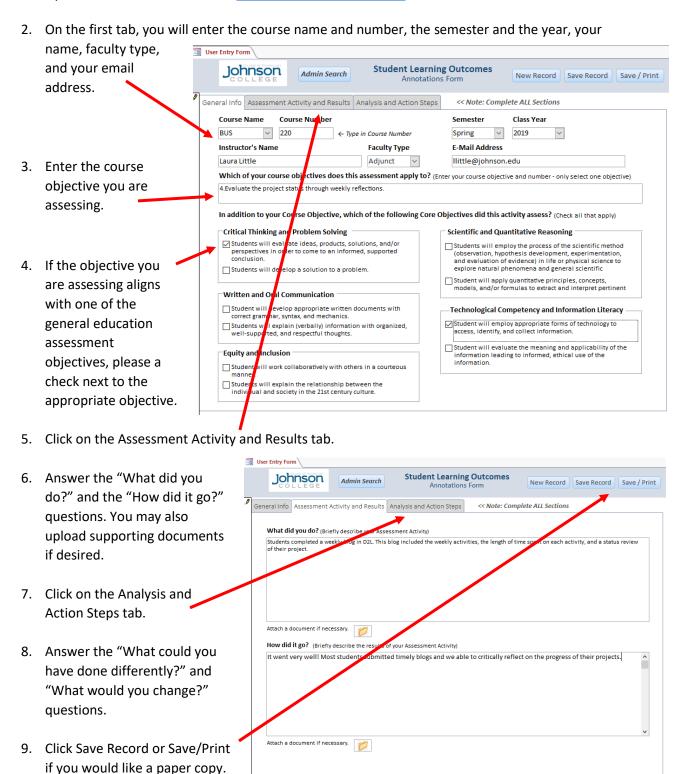

10. If you are ready to enter another course's objective, click New Record. Otherwise, close the database ... you information will be saved.